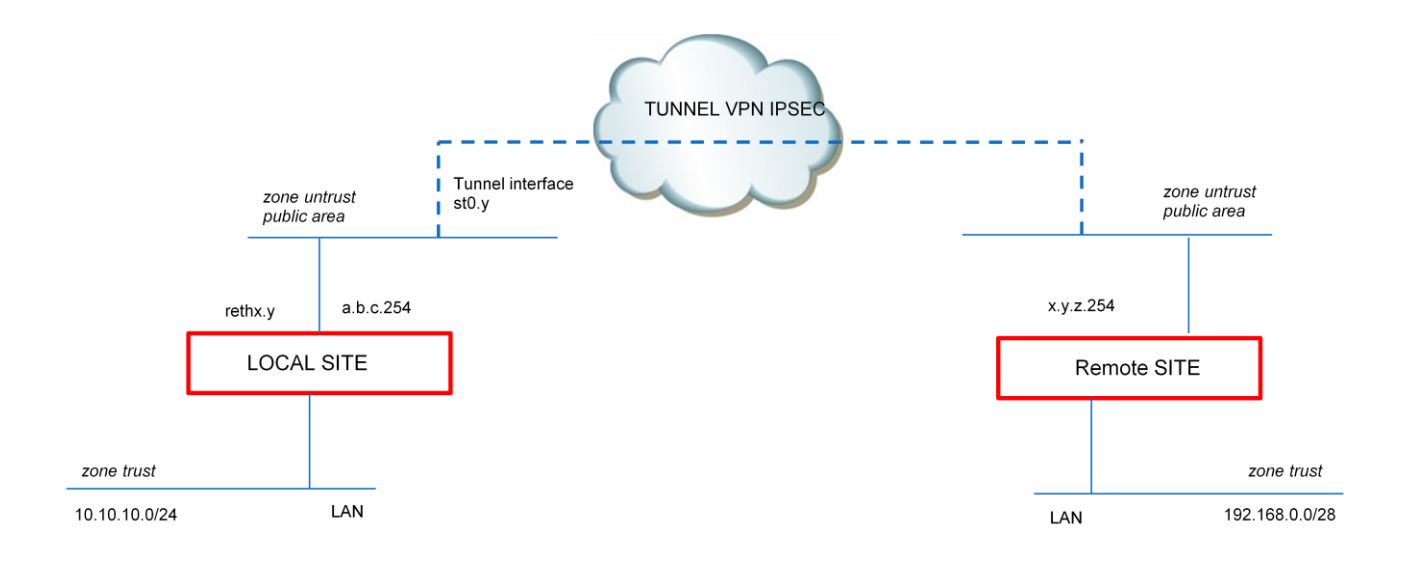

I parametri debbono rispondere ai seguenti step di configurazione:

- LOCAL SITE:
	- o local IP private network:
	- o public network zone:
	- o public network interface:
	- o tunnel zone:
	- o tunnel interface:
	- o tunnel IP interface:

#### • REMOTE SITE:

- o remote IP address public router's:
- o remote IP private network:

# *Esempio:*

Remote Endpoint : 192.168.0.0/28

#### Local Endpoint : 10.10.10.0/24

- Phase 1 : AES-256, SHA1, DH2
- Phase 2 : ESP, SHA1, AES-256

## *TUNNEL INTERFACE*

set interfaces st0 unit y family inet

set security zones security-zone untrust-vpn interfaces st0.y

## *ROUTE*

set routing-options static route 192.168.0.0/28 next-hop st0.y

### *PROPOSALS*

set security ike proposal IKE-DH2-AES256-SHA1 authentication-method pre-shared-keys set security ike proposal IKE-DH2-AES256-SHA1 dh-group group2 set security ike proposal IKE-DH2-AES256-SHA1 authentication-algorithm sha1 set security ike proposal IKE-DH2-AES256-SHA1 encryption-algorithm aes-256-cbc set security ike proposal IKE-DH2-AES256-SHA1 lifetime-seconds 3600

set security ipsec proposal IPSEC-ESP-AES256-SHA1 protocol esp set security ipsec proposal IPSEC-ESP-AES256-SHA1 authentication-algorithm hmac-sha1-96 set security ipsec proposal IPSEC-ESP-AES256-SHA1 encryption-algorithm aes-256-cbc set security ipsec proposal IPSEC-ESP-AES256-SHA1 lifetime-seconds 3600

### *PHASE 1*

set security ike policy IKE-POLICY-SITEA mode main set security ike policy IKE-POLICY-SITEA proposals IKE-DH2-AES256-SHA1 set security ike policy IKE-POLICY-SITEA pre-shared-key ascii-text <PRESHARED KEY> set security ike gateway IKE-PEER-SITEA ike-policy IKE-POLICY-SITEA set security ike gateway IKE-PEER-SITEA address <PEER IP> set security ike gateway IKE-PEER-SITEA external-interface rethx.y

### *PHASE 2*

set security ipsec policy IPSEC-POLICY proposals IPSEC-ESP-AES256-SHA1 set security ipsec vpn VPN-SITEA bind-interface st0.y set security ipsec vpn VPN-SITEA ike gateway IKE-PEER-SITEA set security ipsec vpn VPN-SITEA ike ipsec-policy IPSEC-POLICY set security ipsec vpn VPN-SITEA establish-tunnels immediately

# *POLICY*

set security zones security-zone untrust-vpn address-book address 192.168.0.0/28 192.168.0.0/28 set security zones security-zone trust address-book address 10.10.10.0/24 10.10.10.0/24 set security policies from-zone trust to-zone untrust-vpn policy trust-untrust-vpn match source-address 10.10.10.0./24 set security policies from-zone trust to-zone untrust-vpn policy trust-untrust-vpn match destination-address 192.168.0.0/28 set security policies from-zone trust to-zone untrust-vpn policy trust-untrust-vpn match application any set security policies from-zone trust to-zone untrust-vpn policy trust-untrust-vpn then permit set security policies from-zone untrust-vpn to-zone trust policy untrust-trust-vpn match source-address 192.168.0.0/28 set security policies from-zone untrust-vpn to-zone trust policy untrust-trust-vpn match destination-address 10.10.10.0/24 set security policies from-zone untrust-vpn to-zone trust policy untrust-trust-vpn match application any set security policies from-zone untrust-vpn to-zone trust policy untrust-trust-vpn then permit